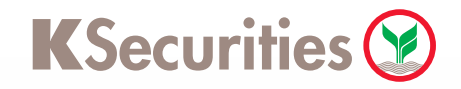

## เริ มต้นวิธีการตั ้งค่า KS PIN เพื อใช้บริการ eFin Trade Plus ่

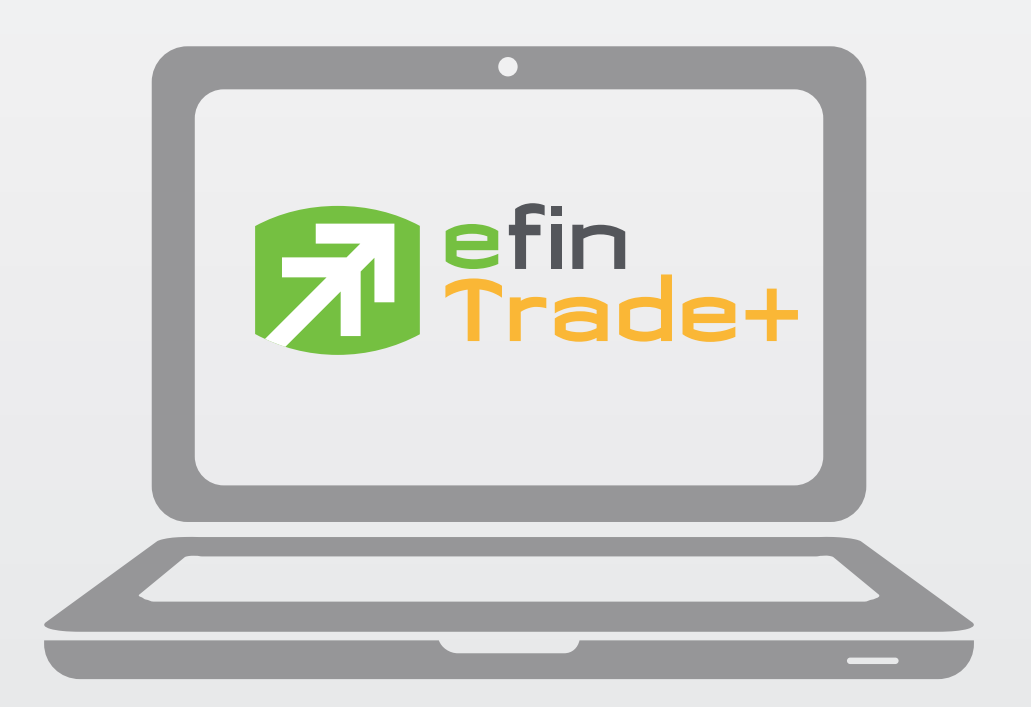

User Guide

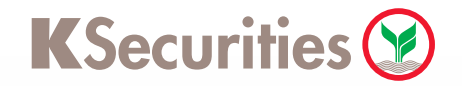

## การเริ มต้นใช้บริการ efin Trade Plus สามารถเริ มต้นผ่าน 2 ช่องทางดังนี

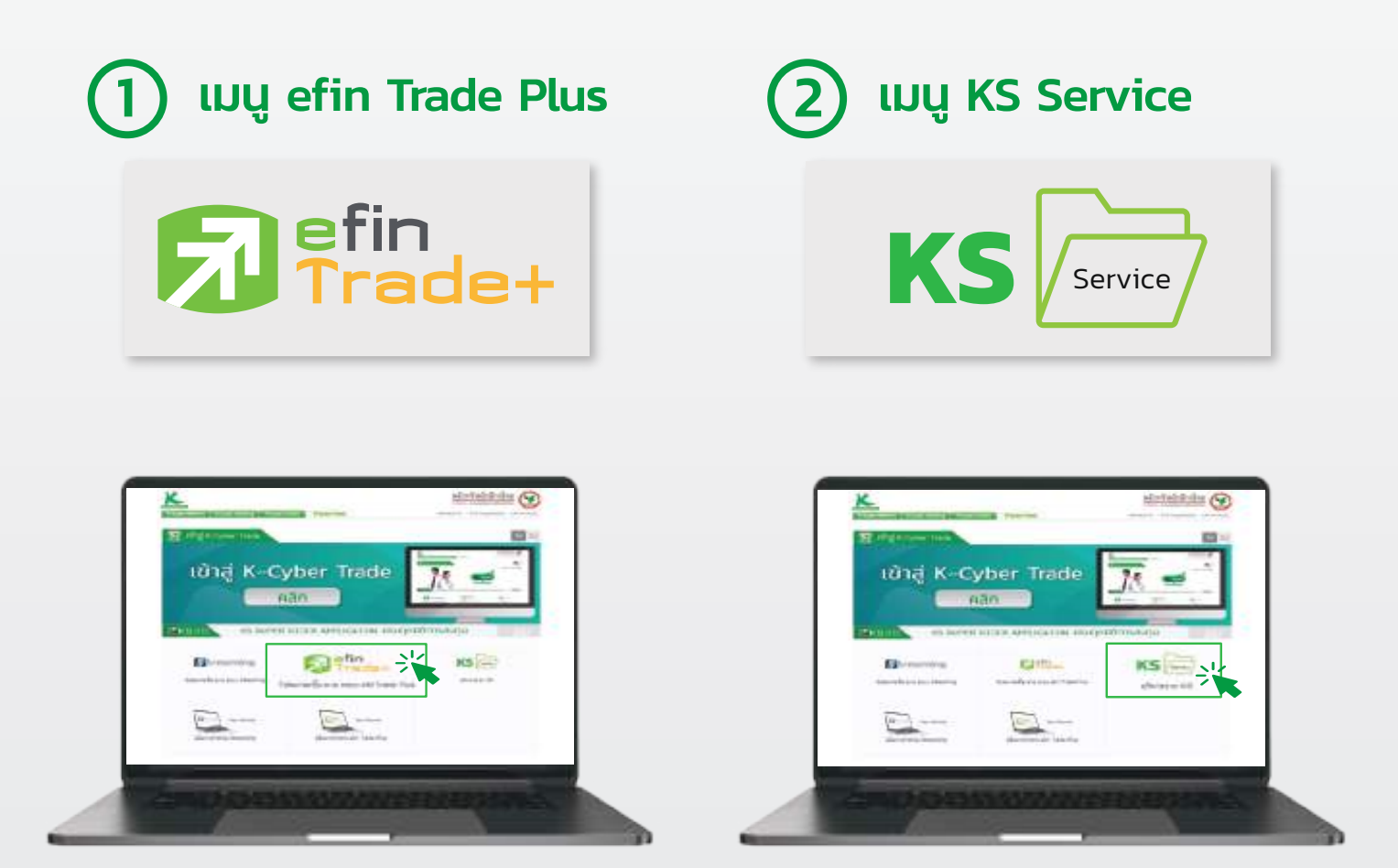

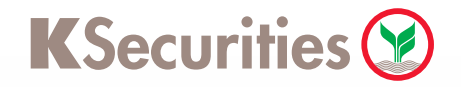

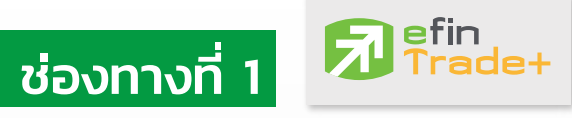

เมนู efin Trade Plus

ลูกค้าสามารถเริ่มต้นใช้งาน efin Trade Plus โดยเริ่ มต้นตั้งค่า KS PIN เพื่อใช้งานดังนี้

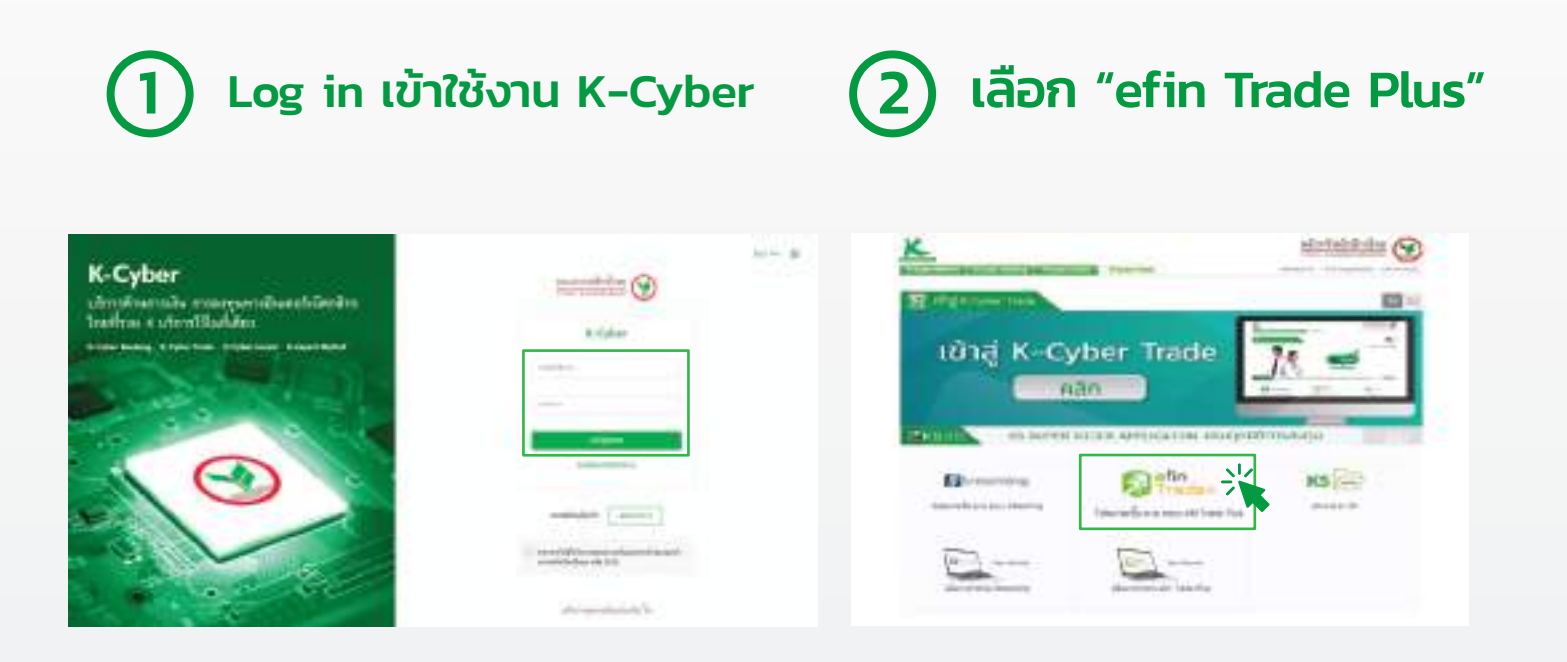

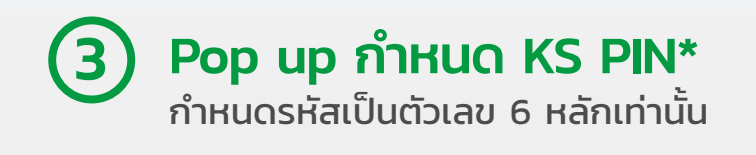

กด "OK" เพื่อบันทึกรหัส KS PIN 4

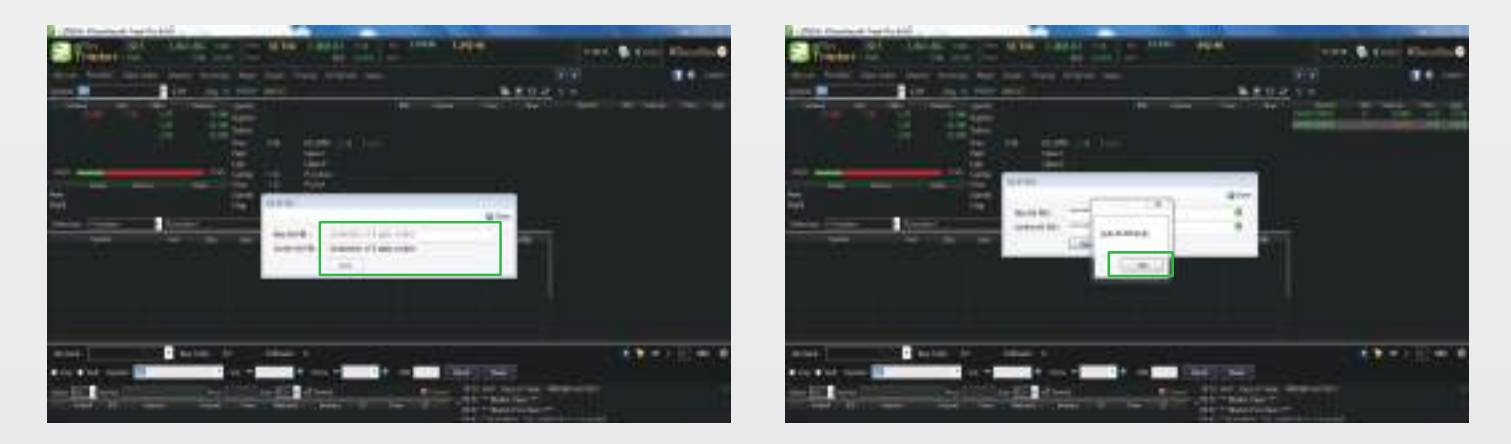

\* เมื่อลูกค้าทำการกำหนด KS PIN เสร็จสมบูรณ์แล้ว ระบบจะทำการยืนยันผ่านอีเมล / หากลูกค้ากำหนด KS PIN ใน eFin Trade Plus แล้ว เมื่อเข้าใช้บริการ KS Service ไม่ต้องทำการกำหนด KS PIN ใหม่อีก ระบบจะทําการให้ลูกค้า Verify KS PIN แทน เพื่อเข้าใช้งาน KS Service

สอบถามรายละเอียด

ผู้จัดการเงินทุนบุคคลของท่าน

**02-6960011, 02-7960011** 

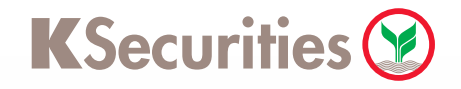

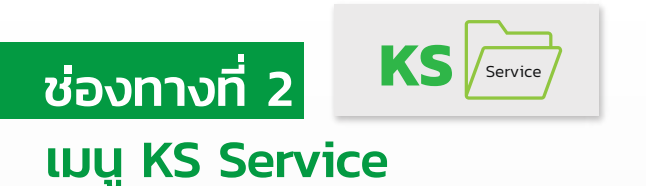

## ลูกค้าสามารถตั้งค่า KS PIN เพื่อเข้าใช้งาน efin Trade Plus ดังนี้

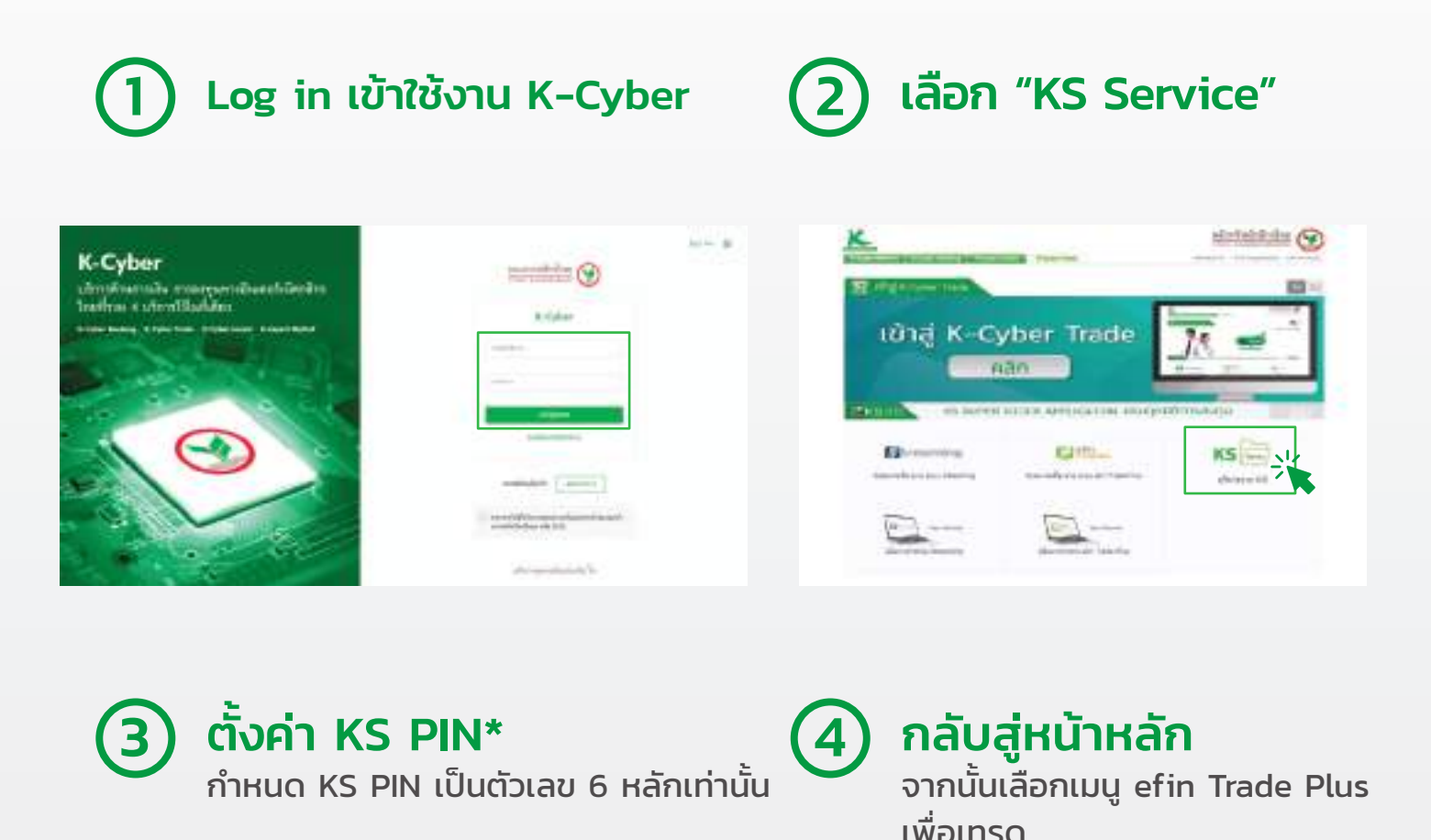

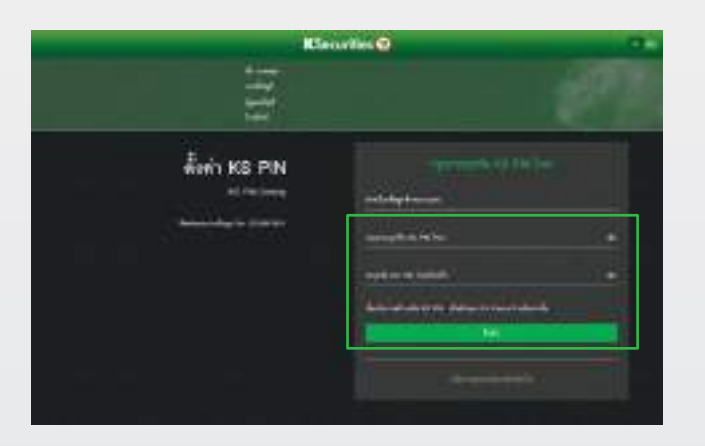

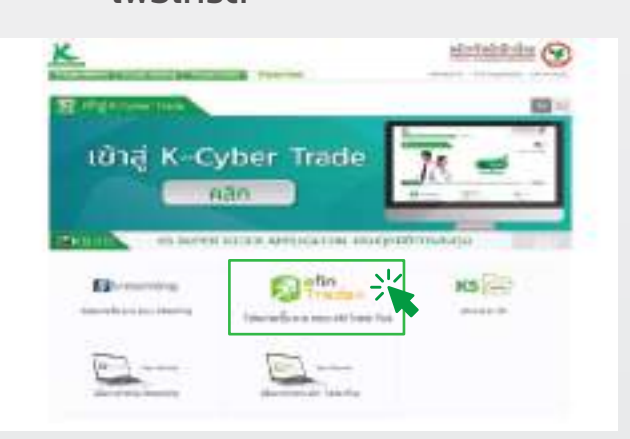

\* เมื่อลูกค้าทำการกำหนด KS PIN เสร็จสมบูรณ์แล้ว ระบบจะทำการยืนยันผ่านอีเมล / หากลูกค้ากำหนด KS PIN ใน KS Service แล้ว เมื่อเข้าโปรแกรม eFin Trade Plus ไม่ต้องกำหนด KS PIN ใหม่อีก สามารถใช้ KS PIN ทีเคยกําหนด ส่งคําสั ่ งซื ่อขายในโปรแกรม eFin Trade Plus ได้เลย ้

สอบถามรายละเอียด

ผู้จัดการเงินทุนบุคคลของท่าน

**02-6960011, 02-7960011**